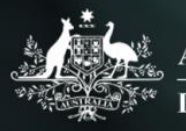

**Australian Government Department of Social Services** 

# Data Exchange

## Add text

More information on how to use Qlik can be found at [Tutorials -](https://help.qlik.com/en-US/sense/2.2/Content/Tutorials.htm) Qlik Sense and at [Qlik Sense tutorials](http://www.bing.com/videos/search?q=qlik+sense+tutorials+youtube&qpvt=qlik+sense+tutorials+youtube&FORM=VDRE) on YouTube.

## **Add text to the story**

The Data Exchange reports allow you to Add text to the story by using the **Text objects** selections.

#### **Table 1 – Title and Paragraph boxes navigation items**

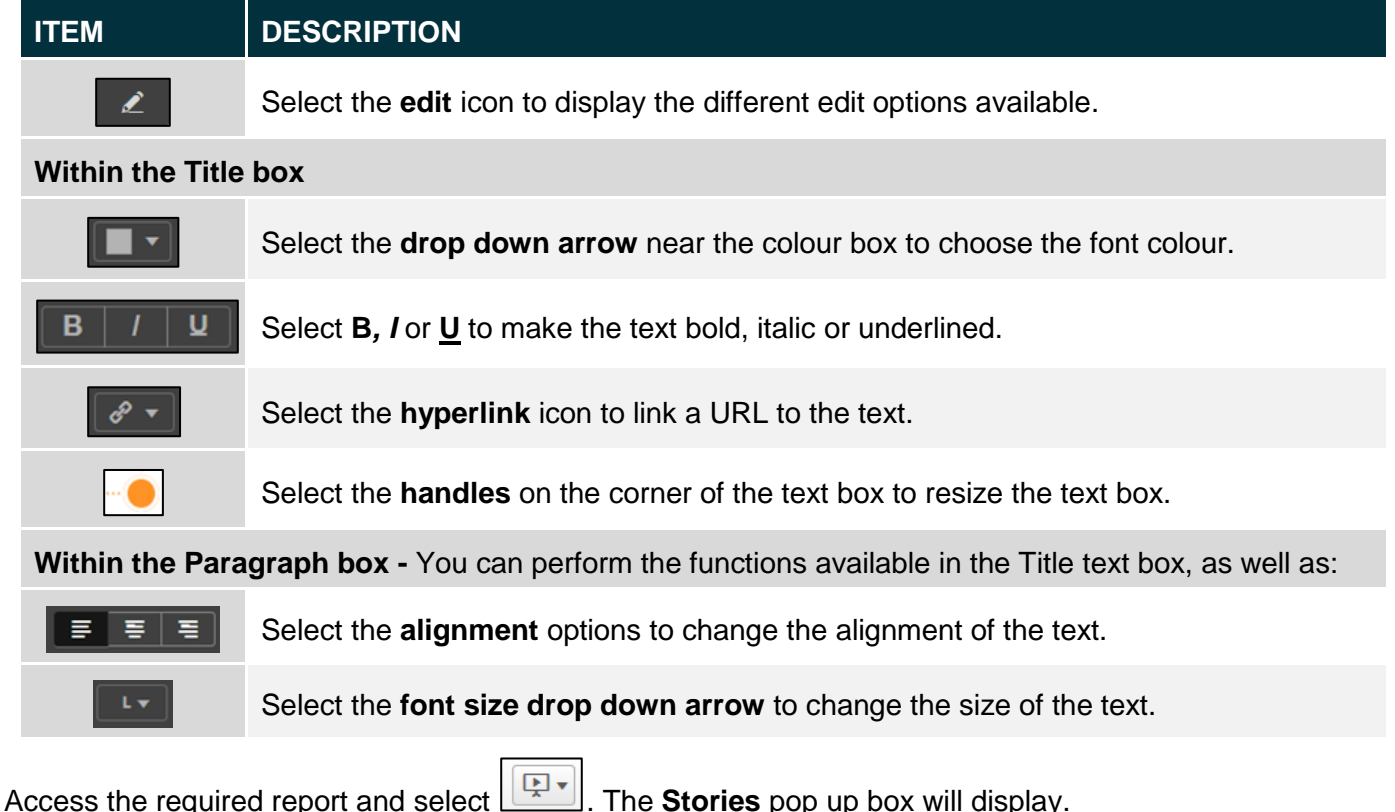

#### **Figure 1 – Stories pop up box**

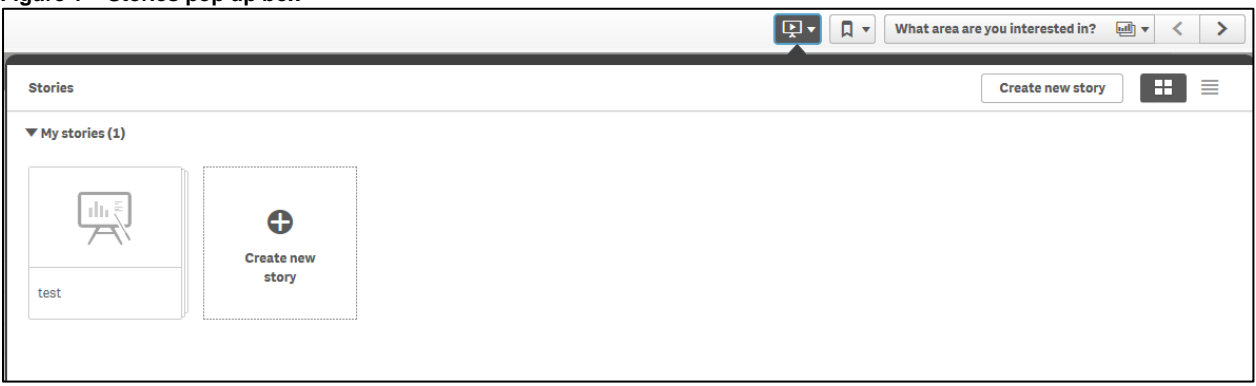

Select the required **Story**. The **story page** will display.

#### **Figure 2 – Story page**

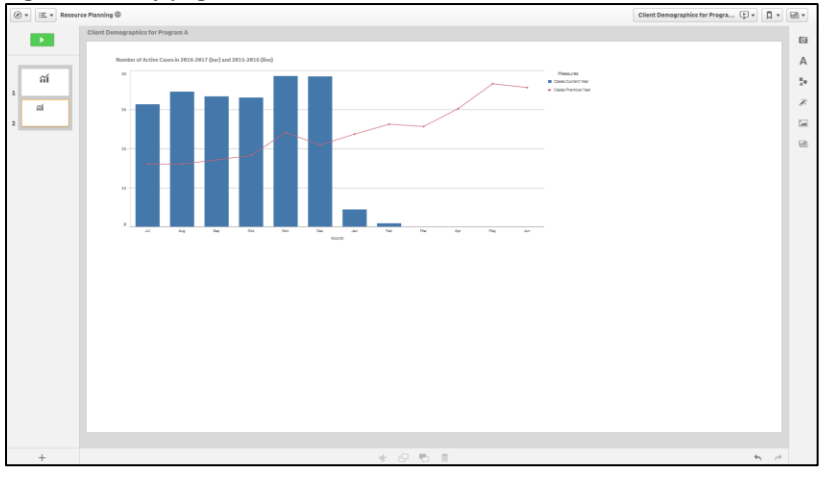

Add text to the story page by selecting **AL** within the functions bar found on the right-hand side of the story page.

The **Text objects** pop up box will display.

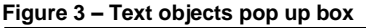

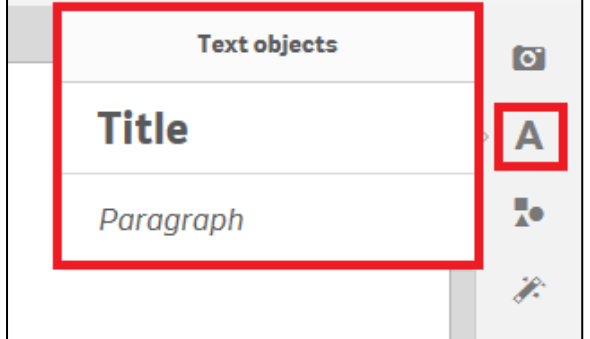

Double click on the displayed options to add either a **Title** or a **Paragraph** text box.

### **Example of Title box:**

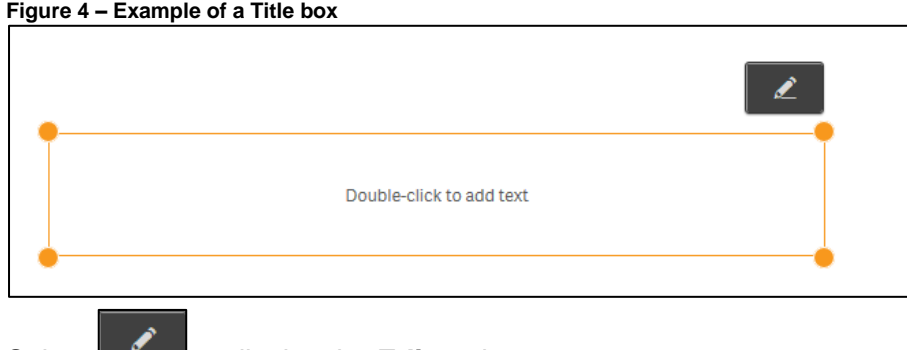

Select  $\begin{array}{|c|c|c|c|c|}\n\hline\n\text{1} & \text{1} & \text{1} & \text{1} \\
\hline\n\text{2} & \text{2} & \text{1} & \text{1} \\
\hline\n\text{3} & \text{2} & \text{1} & \text{1} \\
\hline\n\text{4} & \text{1} & \text{1} & \text{1} \\
\hline\n\text{5} & \text{1} & \text{1} & \text{1} \\
\hline\n\text{6} & \text{1} & \text{1} & \text{1} \\
\hline\n\text{7} & \text{1} & \text{1} & \text{1} \\$ 

 $Use$  to resize or move the image anywhere on the page.

Click and drag the text box where ever you want on the page.

Highlight the required text to amend the font size, style, colour or to add a hyperlink.

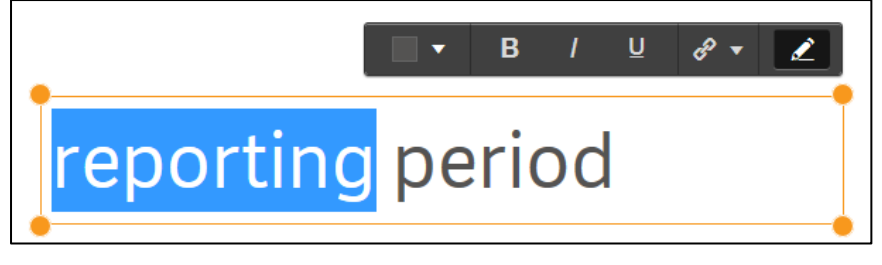

## **Example of Paragraph box:**

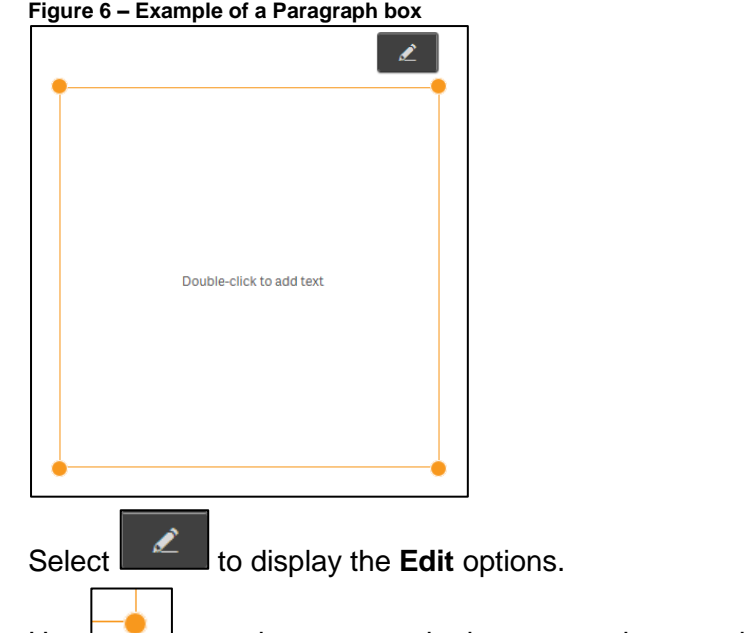

Use  $\Box$  to resize or move the image anywhere on the page.

Click and drag the text box where ever you want on the page.

Highlight the required text to amend the font size, style, colour, positioning or to add a hyperlink.

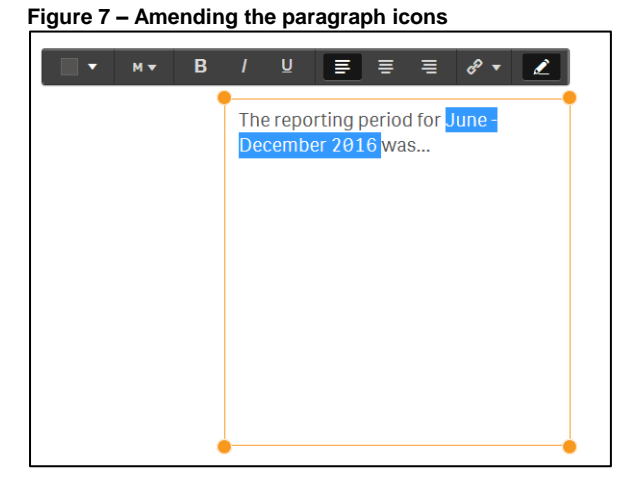

More information on reporting requirements can be found in the [Data Exchange Protocols.](https://dex.dss.gov.au/data-exchange-protocols/) Task Cards on reports functionality can be found on the [Self-Service Reports tab.](https://dex.dss.gov.au/reports/)

For technical support; contact the Data Exchange Helpdesk by email [dssdataexchange.helpdesk@dss.gov.au](mailto:dssdataexchange.helpdesk@dss.gov.au) or on 1800 020 283 between 08.30am - 5.30pm (AEST/AEDT) Monday to Friday.